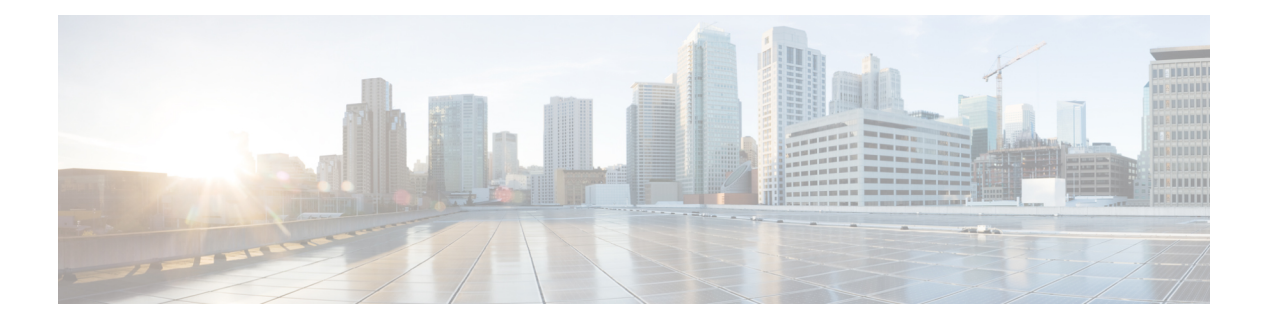

# **PNSC Tasks**

This chapter contains the following sections:

- Add ACL [Policy](#page-2-0) Rules, on page 3
- Add ACL [Policy](#page-6-0) Set, on page 7
- Add ACL Policy for Cisco [VNMC,](#page-7-0) on page 8
- Add [App,](#page-8-0) on page 9
- Add Cisco [PNSC](#page-9-0) Zone, on page 10
- Add [Compute](#page-10-0) Firewall, on page 11
- Add [Compute](#page-11-0) Security Profile, on page 12
- Add [Tenant,](#page-12-0) on page 13
- Add Tier, on [page](#page-13-0) 14
- Add Zone [Conditions,](#page-14-0) on page 15
- Add [vDC,](#page-16-0) on page 17
- Assign VSG To [Compute](#page-18-0) Firewall, on page 19
- Bind [Compute](#page-19-0) Firewall To Nexus 1K, on page 20
- Bind [Compute](#page-20-0) Security Profile To Nexus Port Profile, on page 21
- [DeProvision](#page-21-0) PNSC Policies, on page 22
- Delete ACL [Policy,](#page-22-0) on page 23
- [Delete](#page-23-0) ACL Policy Rules, on page 24
- [Delete](#page-24-0) App, on page 25
- Delete Cisco [VNMC](#page-25-0) ACL Policy Set, on page 26
- Delete [Compute](#page-26-0) Firewall, on page 27
- Delete [Compute](#page-27-0) Security Profile, on page 28
- Delete [Tenant,](#page-28-0) on page 29
- [Delete](#page-29-0) Tier, on page 30
- [Delete](#page-30-0) Zone, on page 31
- Delete Zone [Conditions,](#page-31-0) on page 32
- [Delete](#page-32-0) vDC, on page 33
- [Deploy](#page-33-0) VSG, on page 34
- [Deprovision](#page-34-0) Container VSG Network, on page 35
- Provision [Container](#page-35-0) VSG Network, on page 36
- [Provision](#page-36-0) PNSC Policies, on page 37
- [Unassign](#page-37-0) VSG From Compute Firewall, on page 38
- Unbind [Compute](#page-38-0) Firewall From Nexus 1K, on page 39

I

- Unbind [Compute](#page-39-0) Security Profile From Nexus Port Profile, on page 40
- [Undeploy](#page-40-0) Container VSG, on page 41

٠

# <span id="page-2-0"></span>**Add ACL Policy Rules**

#### **Summary**

Add ACL Policy Rules to an ACL Policy.

# **Description**

This task add Rules to an ACL Policy. It allows to add maximum of 3 Rules to a ACL Policy at a time. In order to add more rules, user has to create a new "Add ACL Policy Rules" task.

### **Inputs**

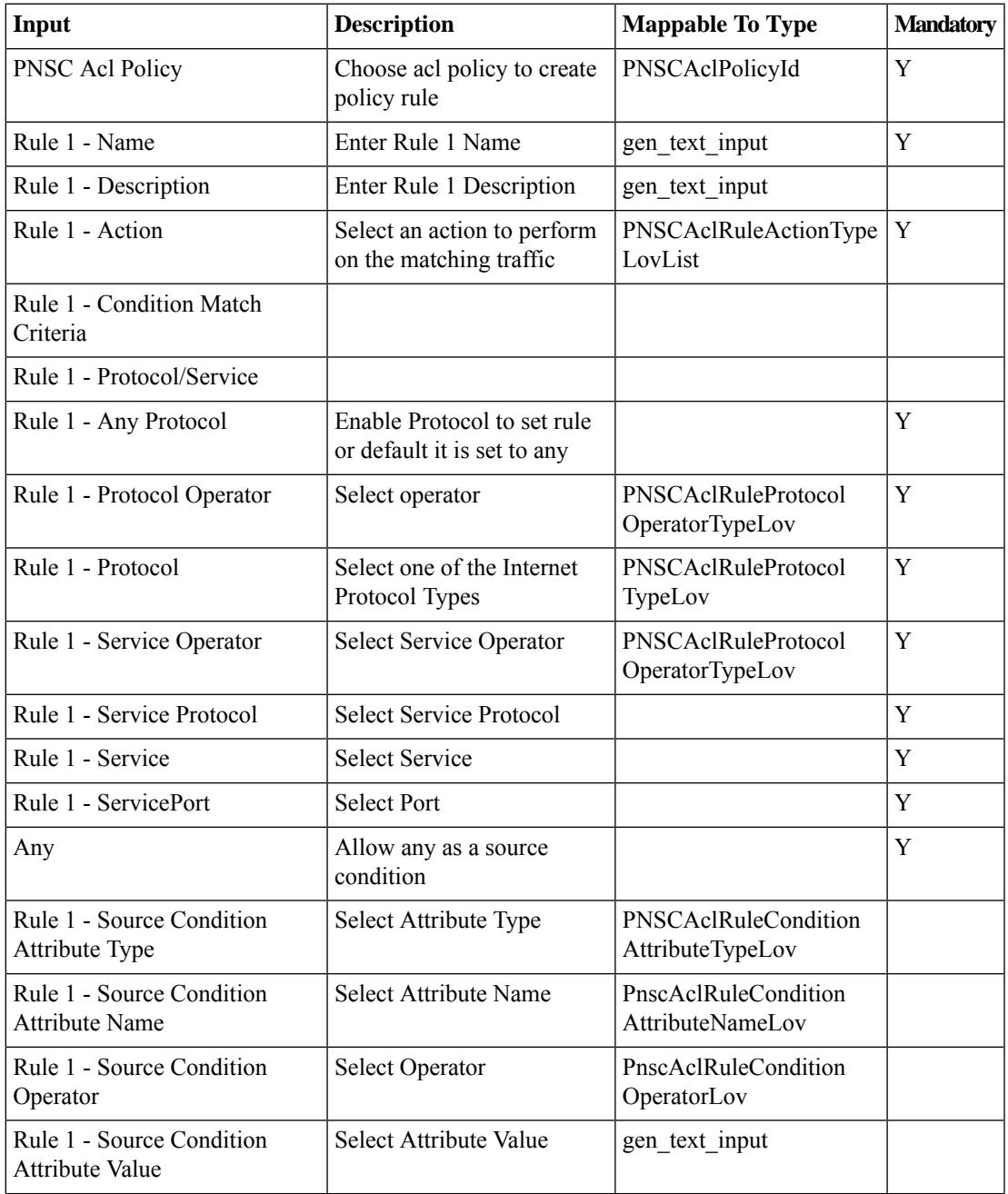

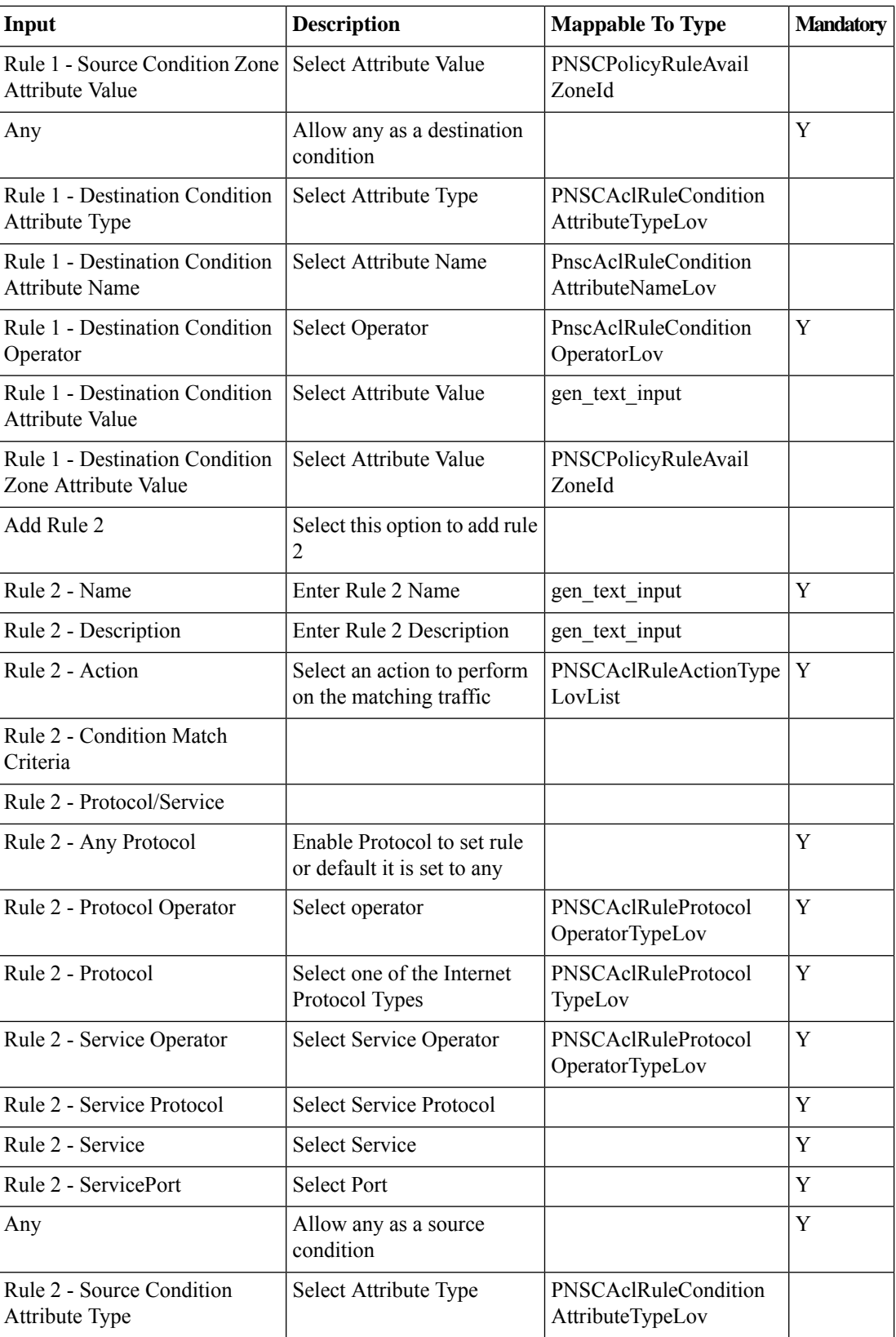

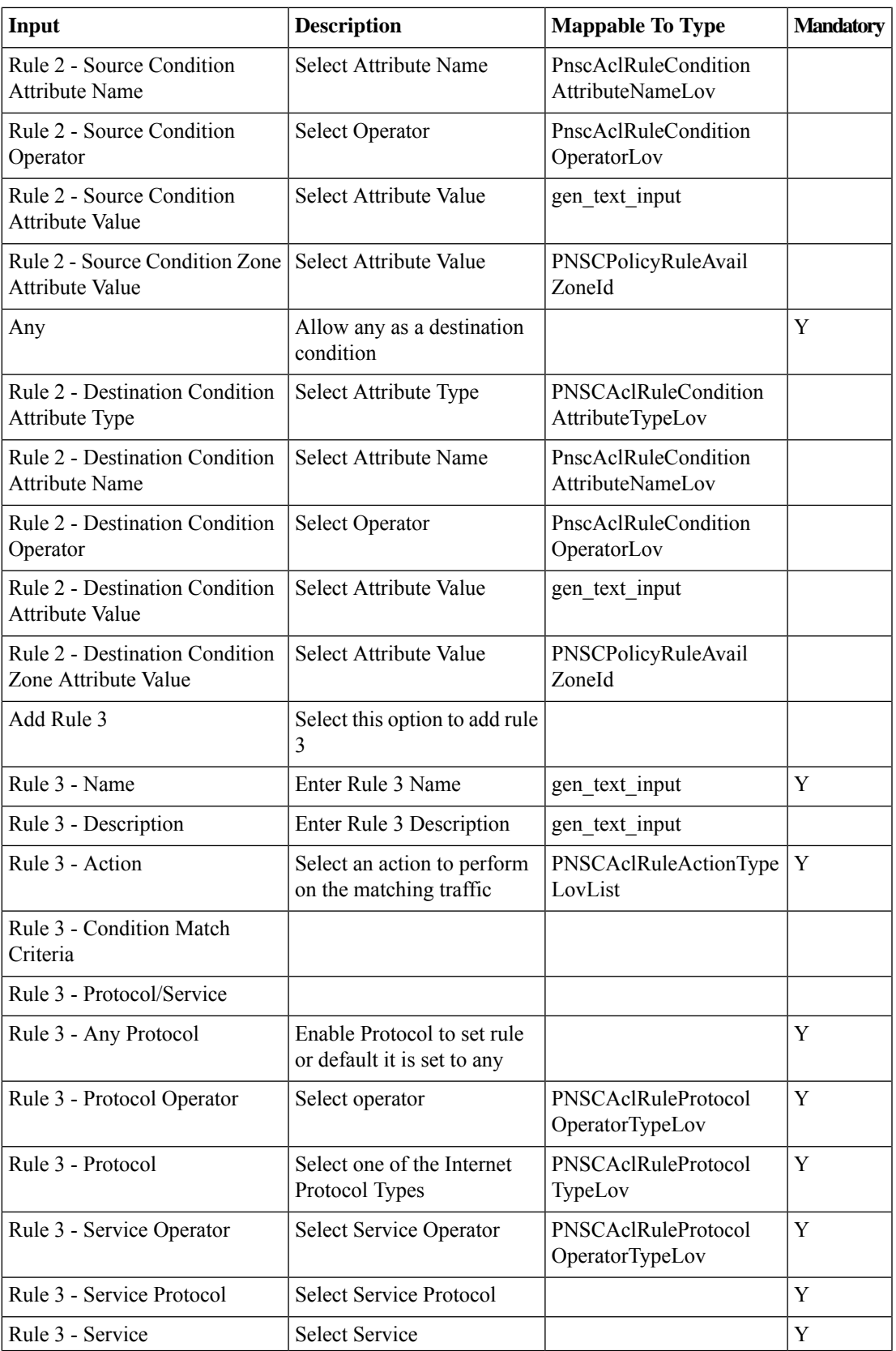

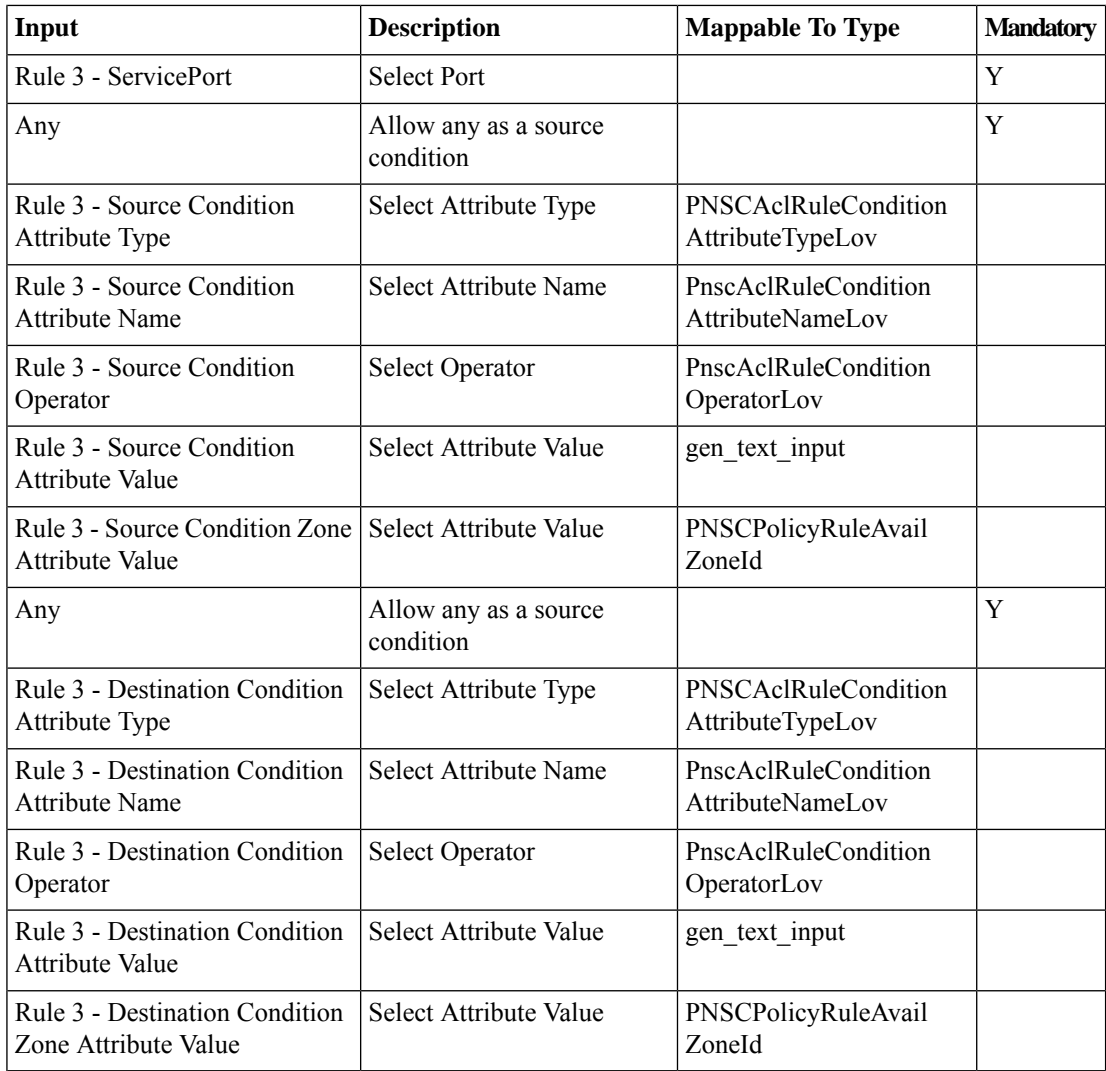

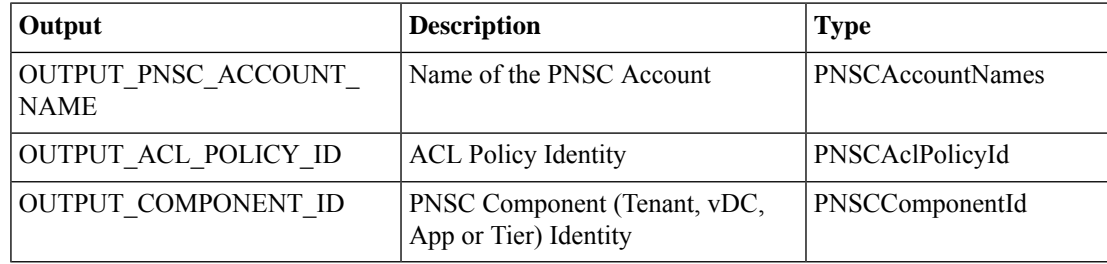

# <span id="page-6-0"></span>**Add ACL Policy Set**

## **Summary**

Add ACL Policy Set to a PNSC tenant, vDC, App or Tier.

## **Description**

This task adds an ACL Policy set to a PNSC logical component (Tenant, vDC, App or Tier). User can select multiple ACL Policies to create a new ACL Policy Set.

## **Inputs**

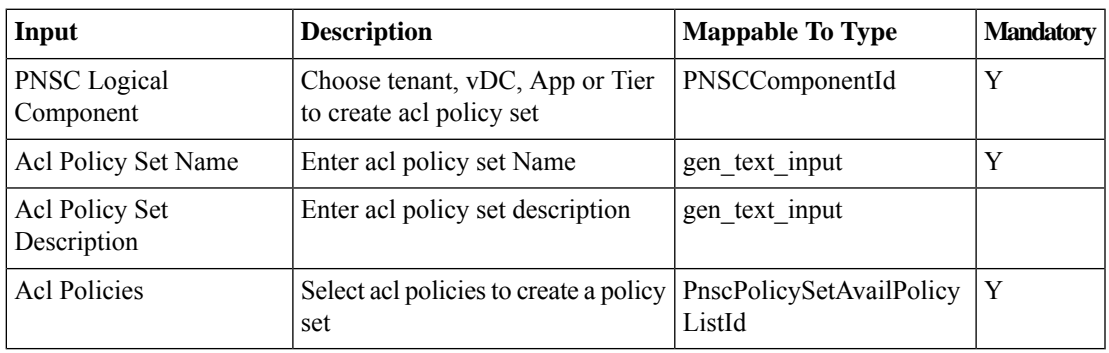

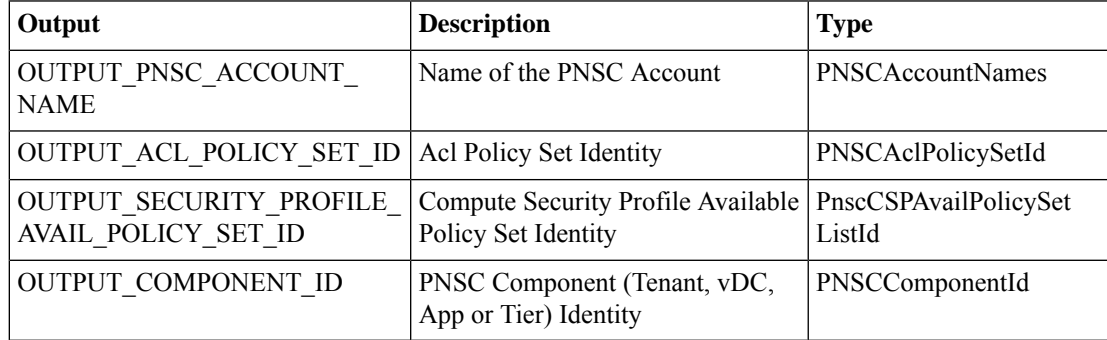

# <span id="page-7-0"></span>**Add ACL Policy for Cisco VNMC**

## **Summary**

Add ACL Policy to a PNSC Tenant, vDC, App or Tier.

## **Description**

This task adds a ACL Policy to a PNSC logical component (Tenant, vDC, App or Tier).

# **Inputs**

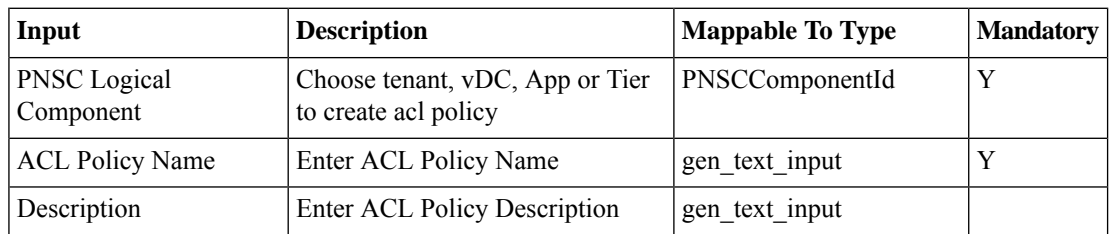

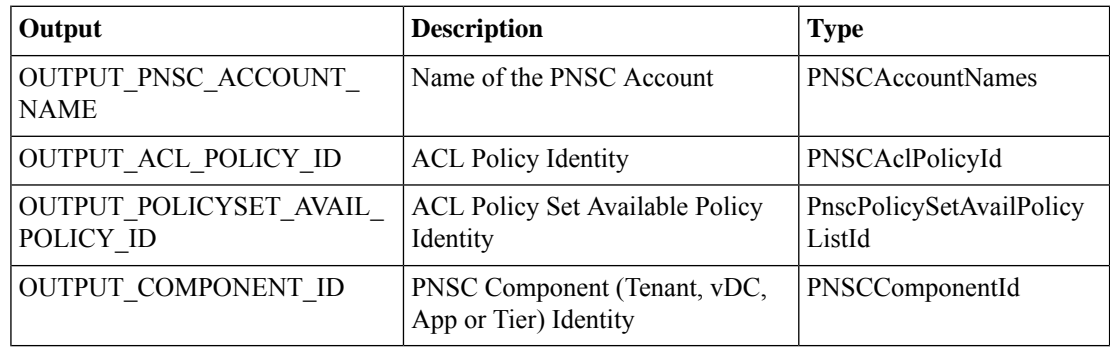

# <span id="page-8-0"></span>**Add App**

## **Summary**

Add an Application to a Virtual Data Center.

## **Description**

This task adds an application to a selected vDC of a PNSC account.

# **Inputs**

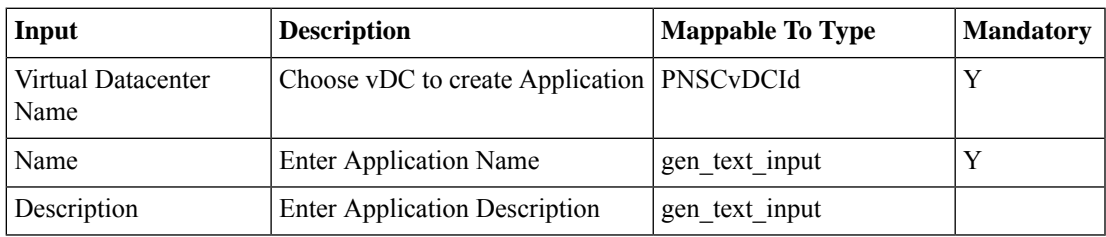

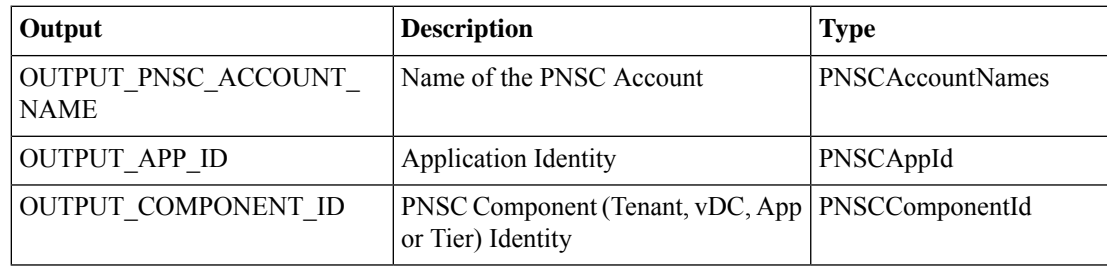

# <span id="page-9-0"></span>**Add Cisco PNSC Zone**

### **Summary**

Add zone to a PNSC Tenant, vDC, App or Tier.

## **Description**

This task adds a zone to a PNSC logical component (Tenant, vDC, App or Tier).

### **Inputs**

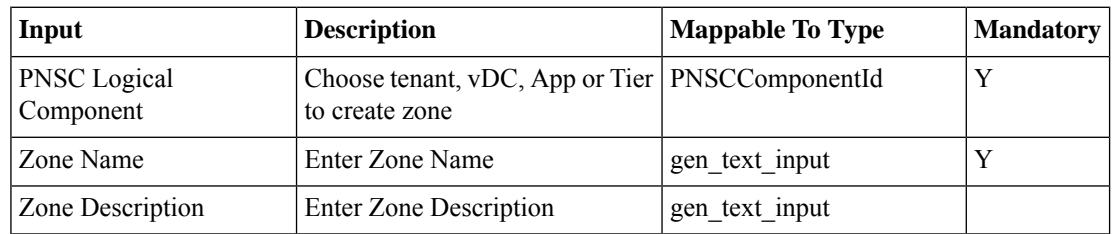

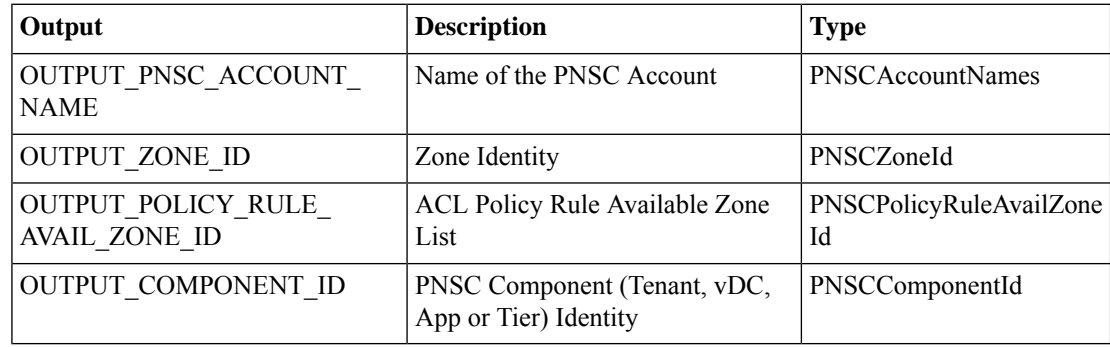

# <span id="page-10-0"></span>**Add Compute Firewall**

### **Summary**

Add Compute Firewall to a PNSC tenant, vDC, App or Tier.

# **Description**

This task adds a Compute Firewall to a PNSC logical component (Tenant, vDC, App or Tier). User can provide the hostname, ip address and subnet mask for the compute firewall whil creating a compute firewall.

### **Inputs**

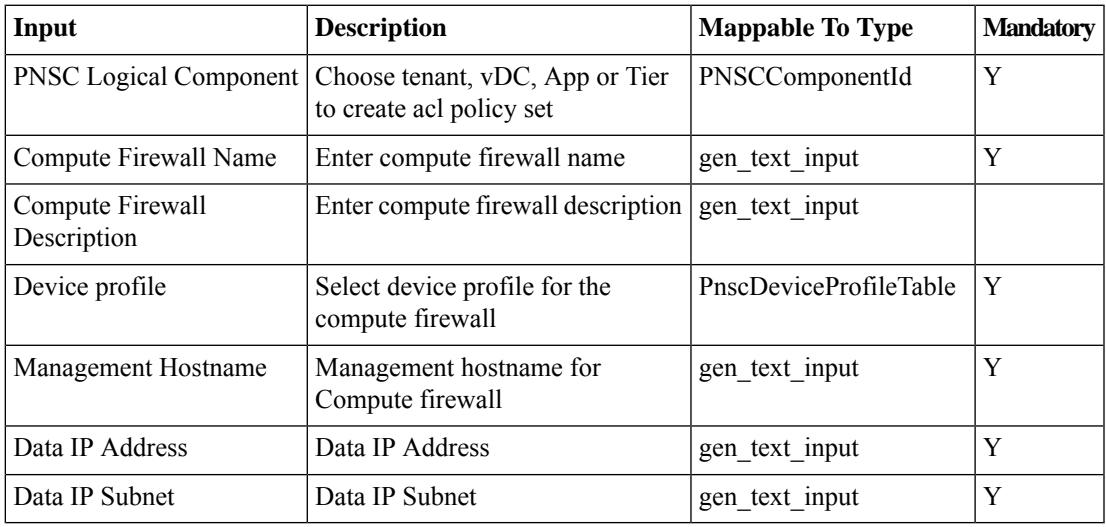

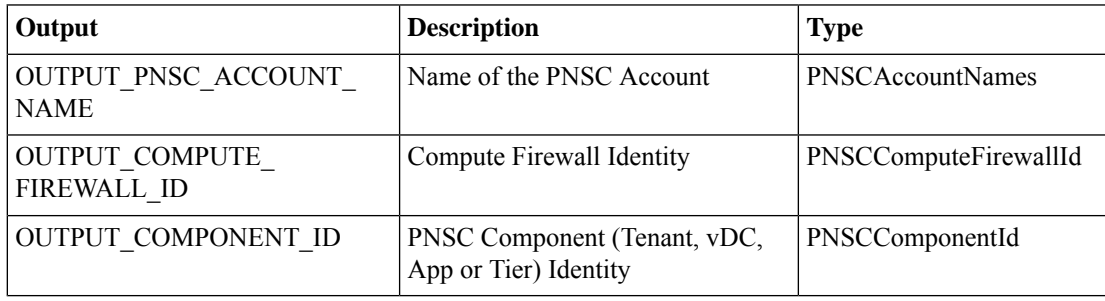

# <span id="page-11-0"></span>**Add Compute Security Profile**

#### **Summary**

Add Compute Security Profile to a PNSC tenant, vDC, App or Tier.

# **Description**

This task adds a Compute Security Profile to a PNSC logical component (Tenant, vDC, App or Tier). User can select an ACL Policy Set to create a new Compute Security Profile.

#### **Inputs**

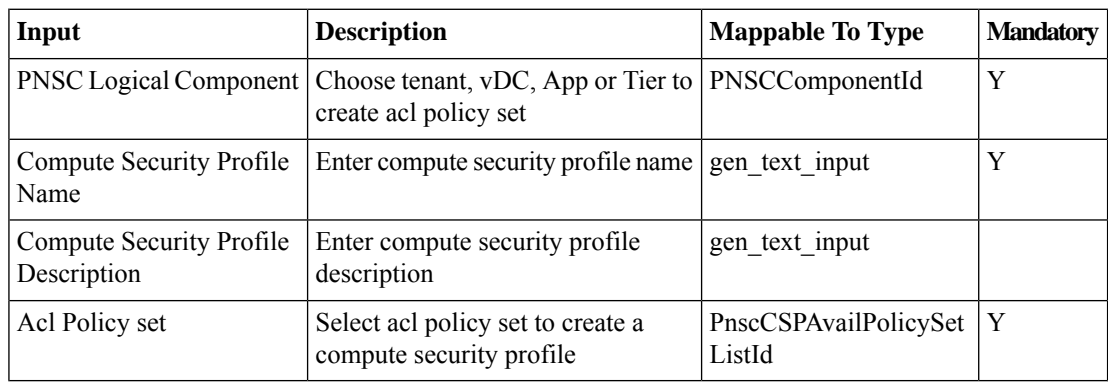

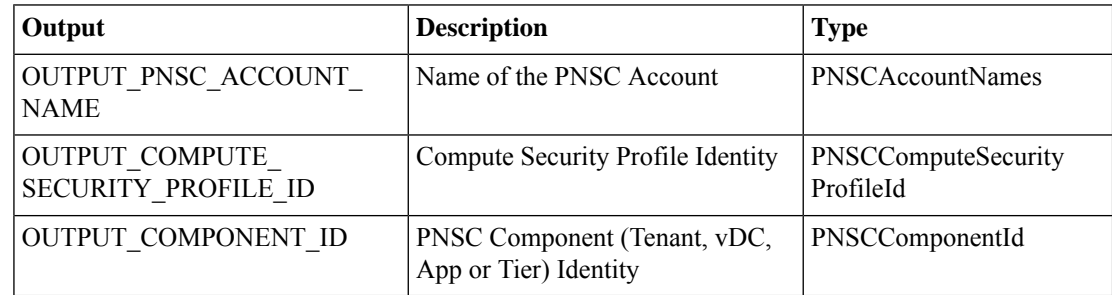

# <span id="page-12-0"></span>**Add Tenant**

# **Summary**

Add Tenant to a PNSC account.

# **Description**

This task adds a tenant to a selected PNSC account.

# **Inputs**

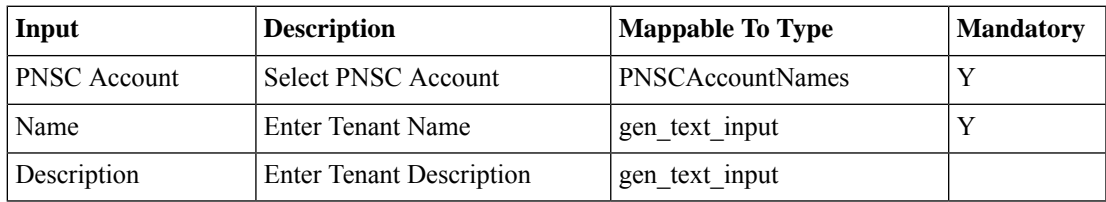

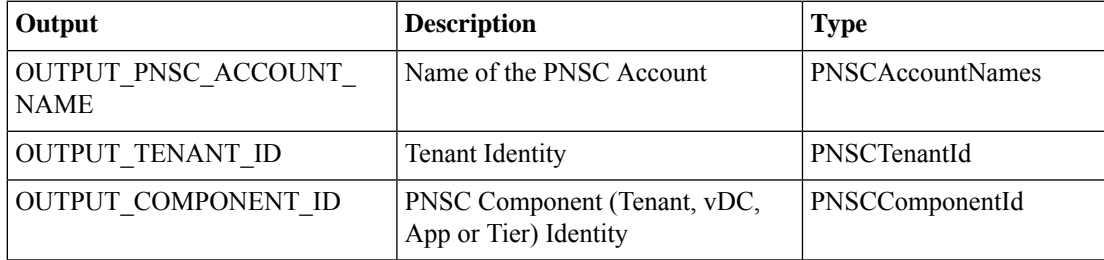

# <span id="page-13-0"></span>**Add Tier**

## **Summary**

Add Tier to an Application.

# **Description**

This task adds a Tier to a selected application (logical component) of a PNSC account.

# **Inputs**

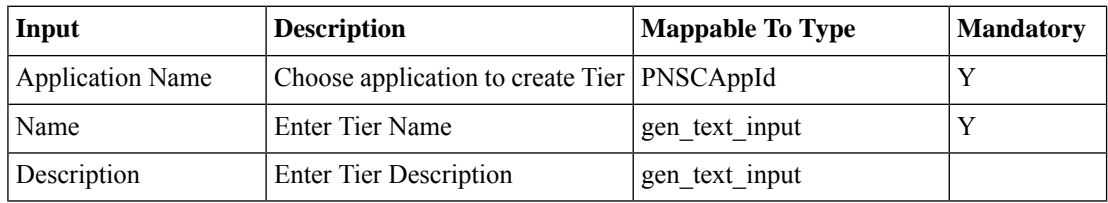

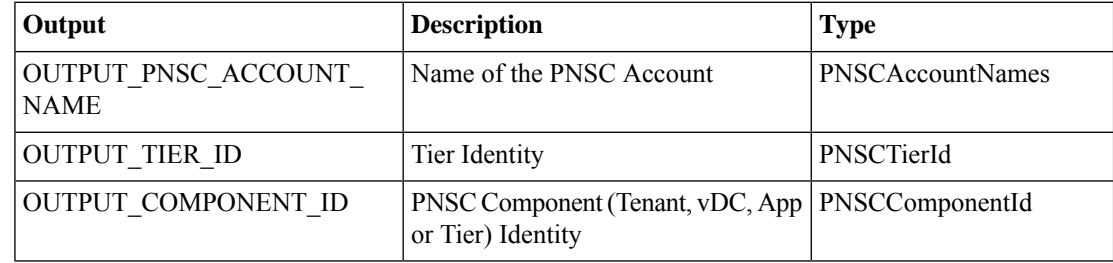

# <span id="page-14-0"></span>**Add Zone Conditions**

### **Summary**

Add zone conditions to a zone.

# **Description**

This task add zone conditions to a zone. It allows to add a maximum of 4 zone conditions at a time. In order to add more zone conditions, user has to create a new "Add Zone Conditions" task.

### **Inputs**

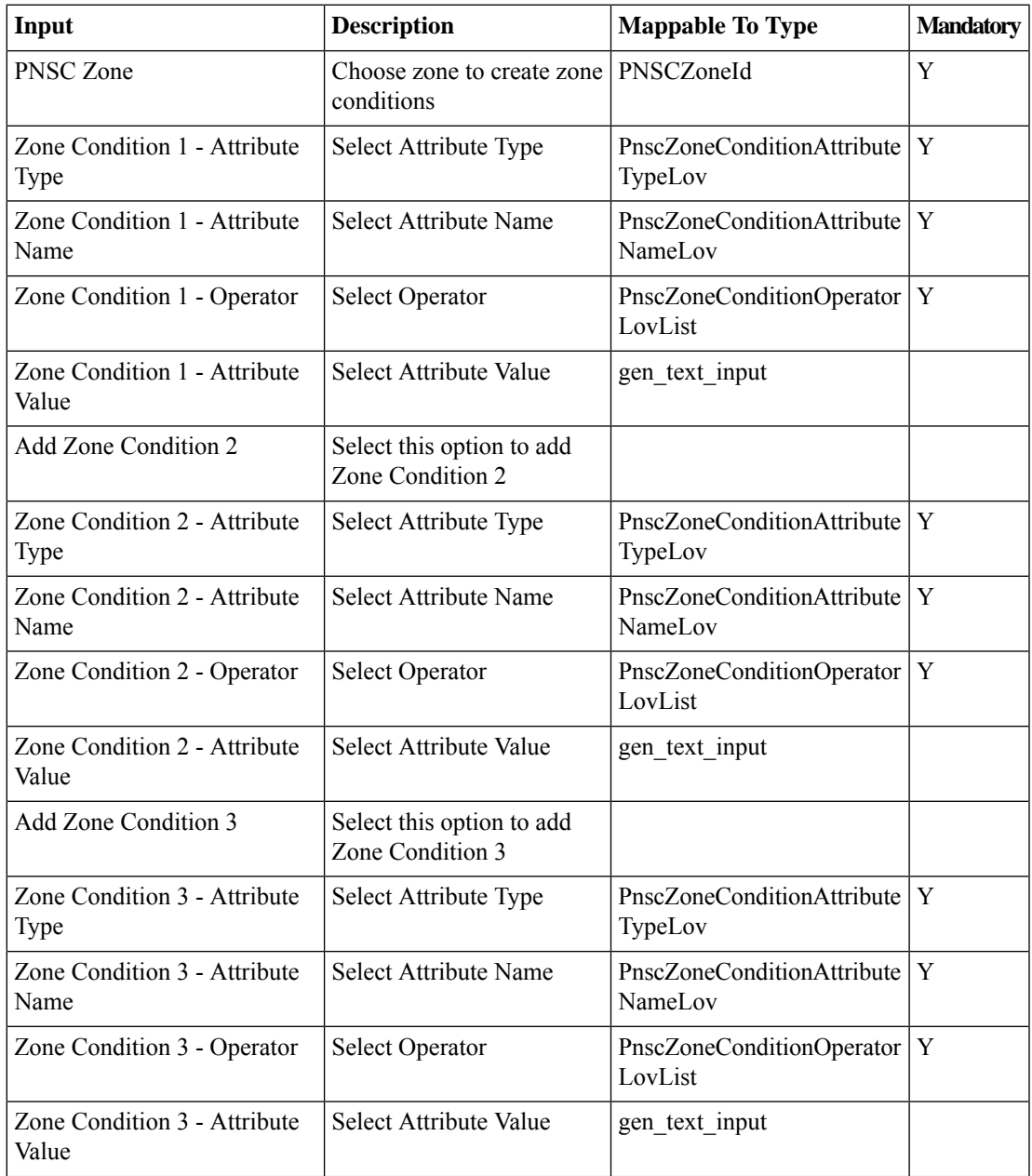

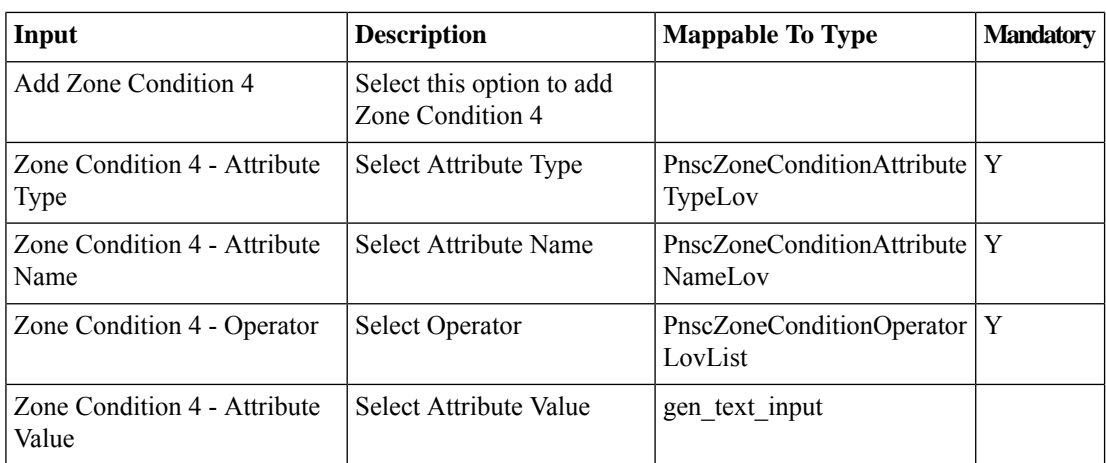

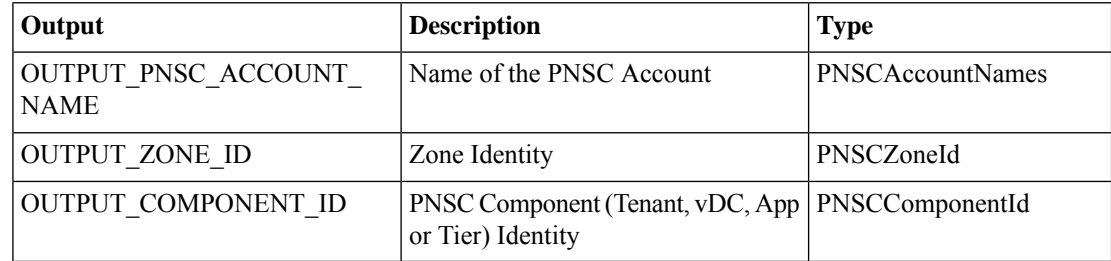

# <span id="page-16-0"></span>**Add vDC**

## **Summary**

Create a vDC.

## **Description**

This task creates a virtual datacenter (vDC). A vDC is an environment that combines virtual resources, operational details, rules and policies to manage specific group requirements. Use this task to create a vDC as part of workflow

## **Inputs**

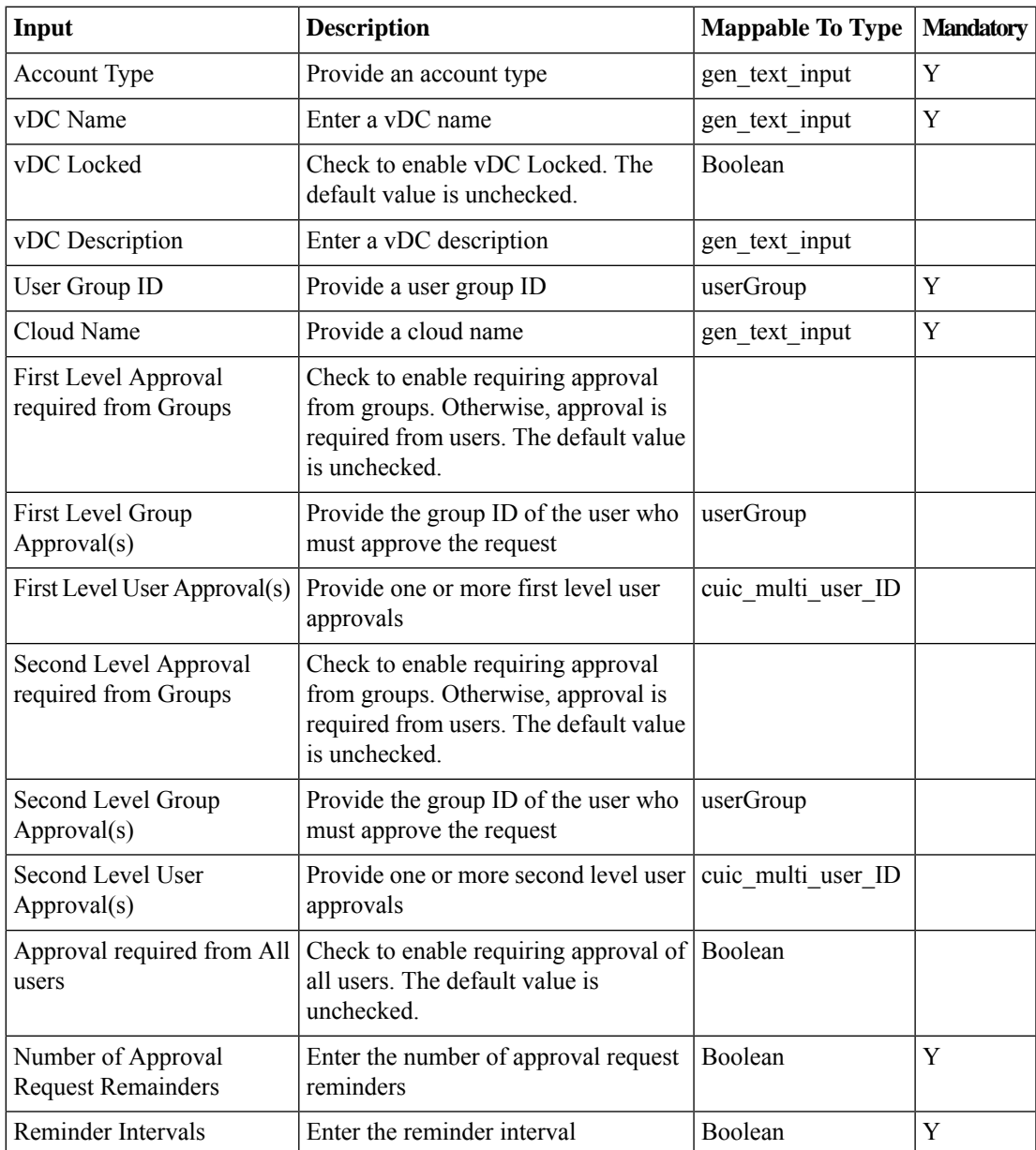

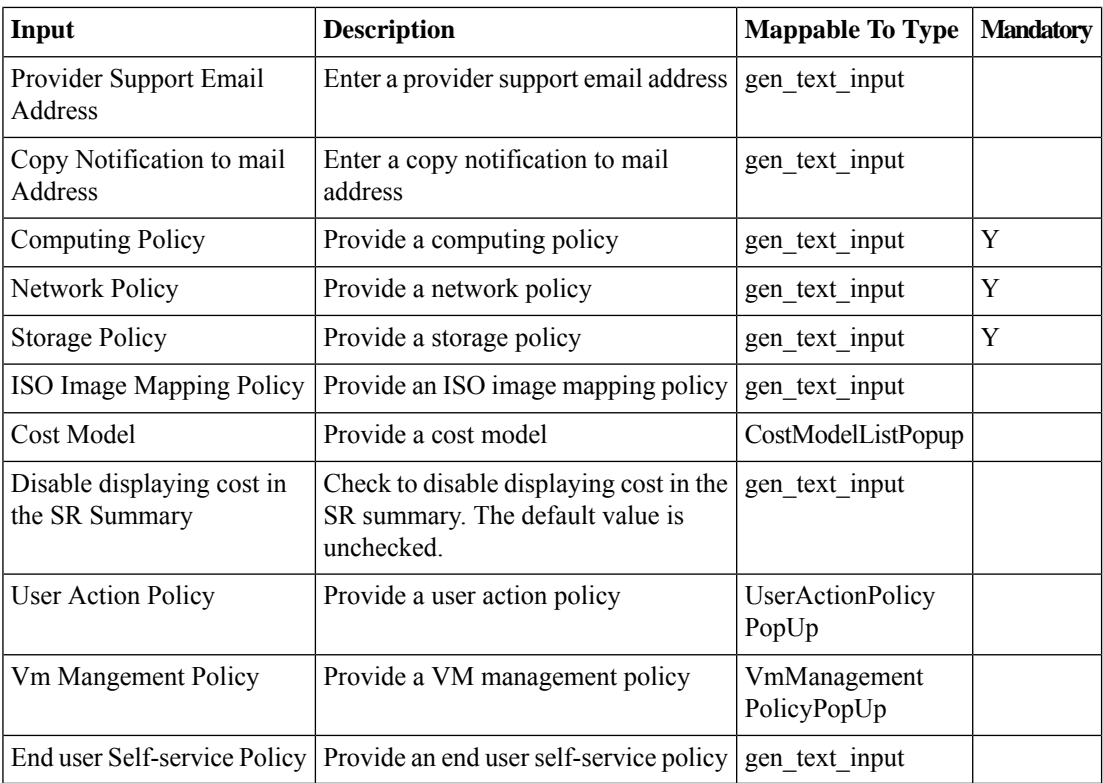

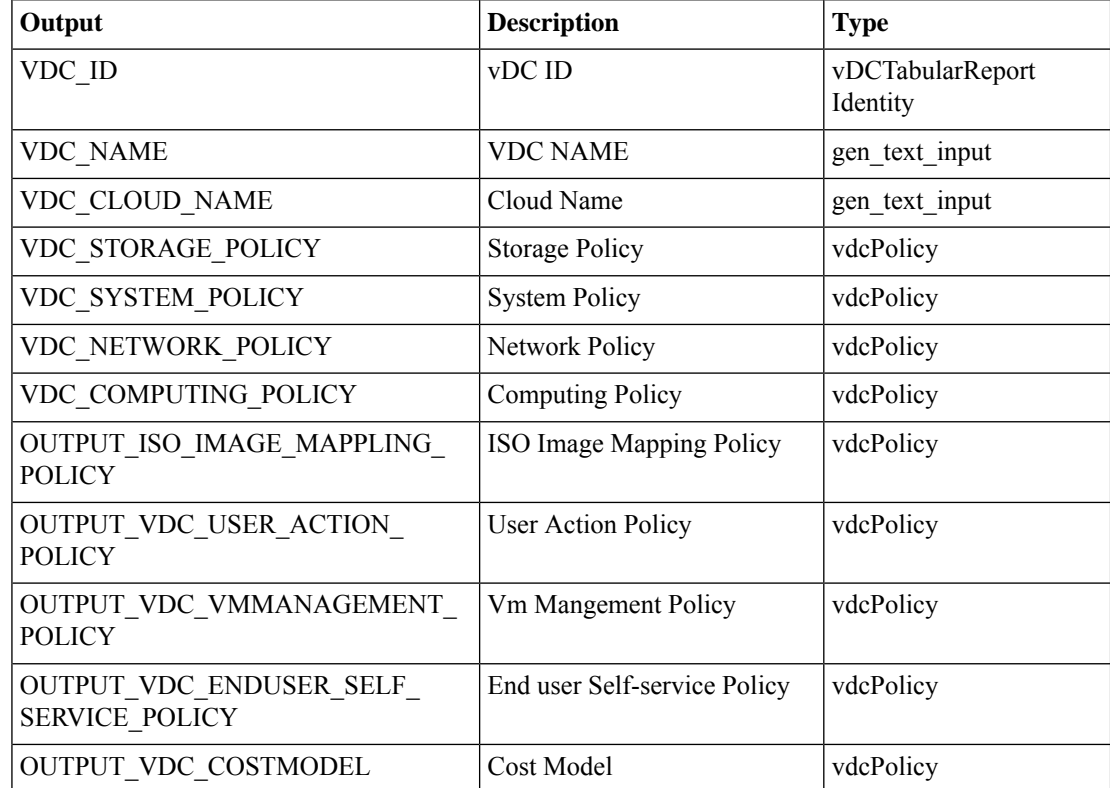

# <span id="page-18-0"></span>**Assign VSG To Compute Firewall**

#### **Summary**

Assigns a VSG To a Compute Firewall

# **Description**

This task assigns an unassigned VSG (registered to the PNSC) to a compute firewall.

### **Inputs**

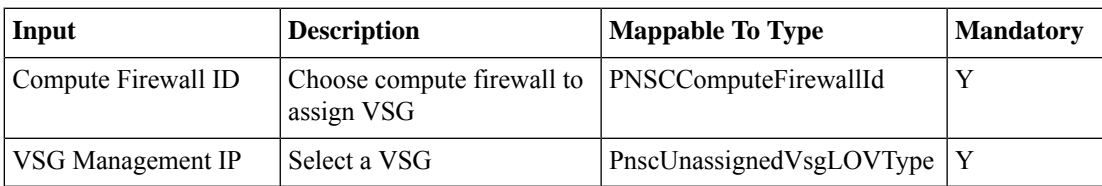

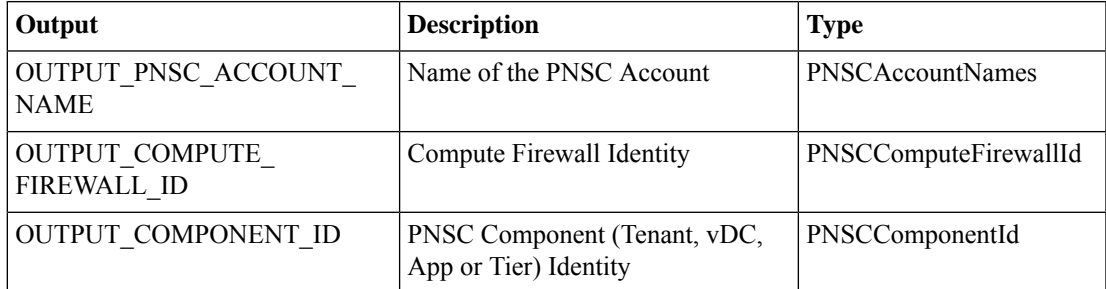

# <span id="page-19-0"></span>**Bind Compute Firewall To Nexus 1K**

#### **Summary**

Binds a Compute Firewall to a N1K switch.

## **Description**

This task binds a compute firewall to a N1K switch. It creates a vservice node of type vsg and node name as compute firewall hostname on the selected N1K switch. User need to choose a N1K vlan as well while binding compute firewall to N1K.

## **Inputs**

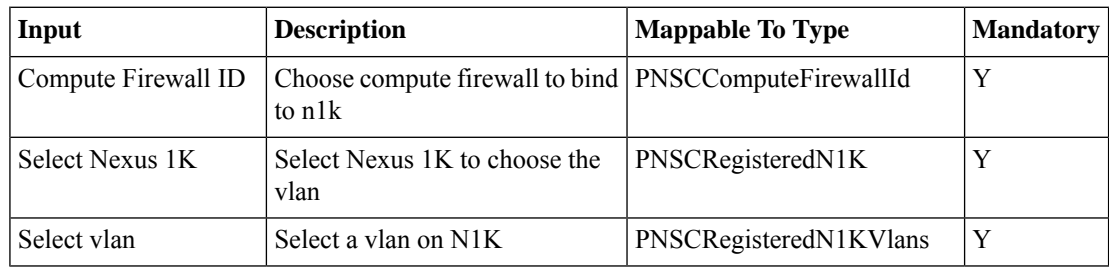

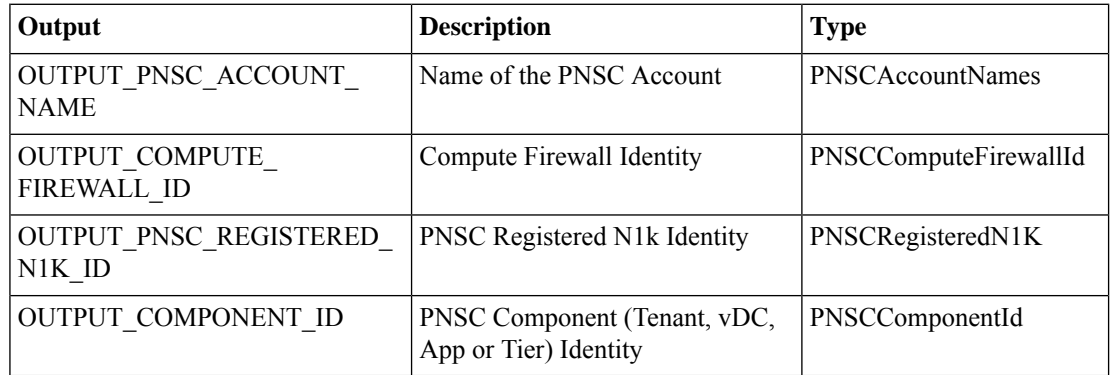

# <span id="page-20-0"></span>**Bind Compute Security Profile To Nexus Port Profile**

#### **Summary**

Binds a Compute Security Profile to a N1K Port Profile.

## **Description**

This task binds a compute security profile to a N1K Port Profile. User can choose a compute firewall and N1K Port profile while binding a compute security profile to port profile.

### **Inputs**

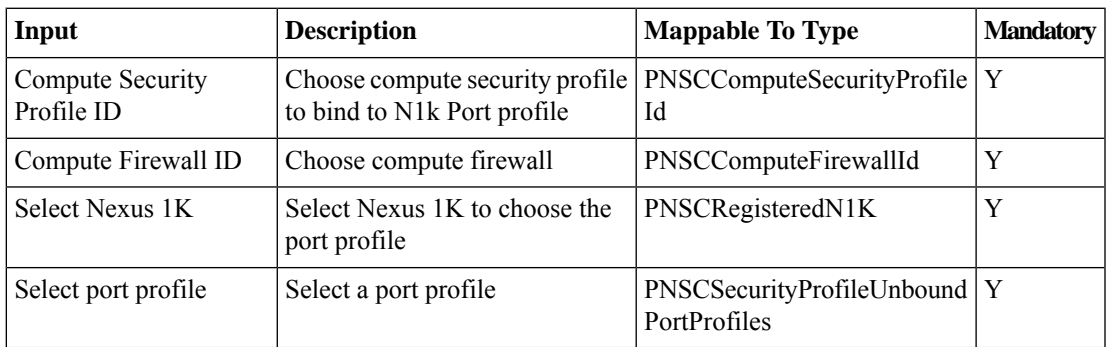

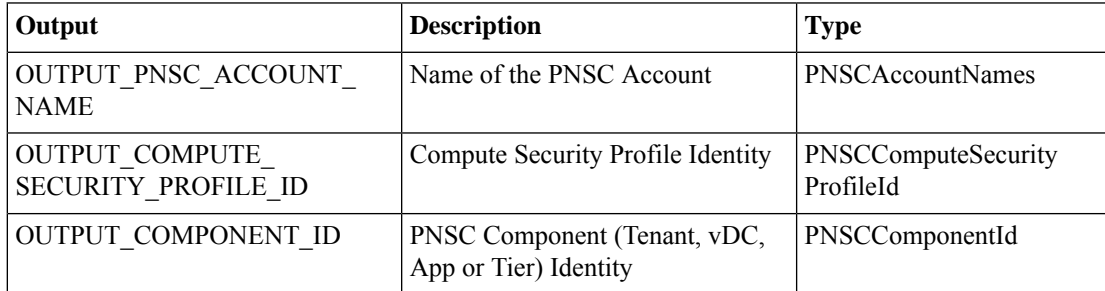

# <span id="page-21-0"></span>**DeProvision PNSC Policies**

### **Summary**

Delete PNSC Policies

# **Description**

The task deletes PNSC polices created as a part of VSG container creation.

## **Inputs**

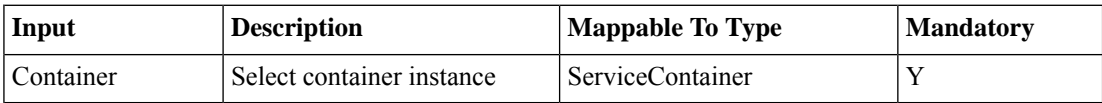

### **Outputs**

# <span id="page-22-0"></span>**Delete ACL Policy**

### **Summary**

Delete ACL Policy from a PNSC Tenant, vDC, App or Tier.

### **Description**

This task deletes a ACL Policy from a PNSC logical component (Tenant, vDC, App or Tier). **Inputs**

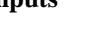

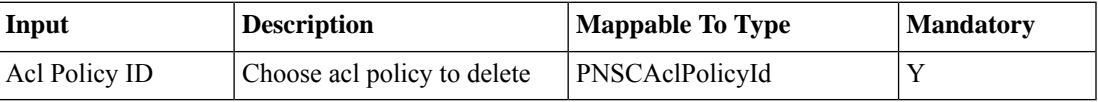

# **Outputs**

# <span id="page-23-0"></span>**Delete ACL Policy Rules**

#### **Summary**

Delete ACL Policy Rules from an ACL Policy.

# **Description**

This task delete rules from an ACL Policy.

# **Inputs**

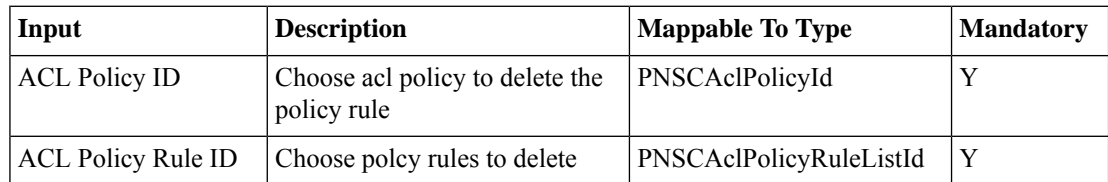

## **Outputs**

# <span id="page-24-0"></span>**Delete App**

## **Summary**

Delete an Application from a Virtual Data Center.

### **Description**

This task deletes an application from a selected vDC of a PNSC account.

# **Inputs**

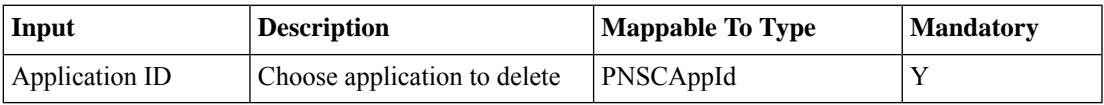

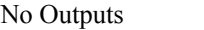

# <span id="page-25-0"></span>**Delete Cisco VNMC ACL Policy Set**

#### **Summary**

Delete ACL Policy Set from a PNSC tenant, vDC, App or Tier.

## **Description**

This task deletes an ACL Policy set from a PNSC logical component (Tenant, vDC, App or Tier). User can select multiple ACL Policies to create a new ACL Policy Set.

#### **Inputs**

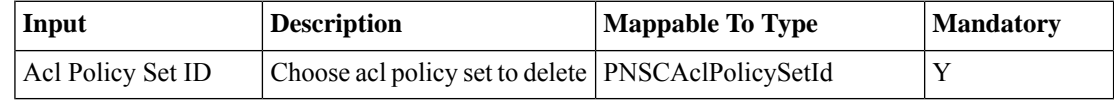

#### **Outputs**

# <span id="page-26-0"></span>**Delete Compute Firewall**

### **Summary**

Delete Compute Firewall from a PNSC tenant, vDC, App or Tier.

## **Description**

This task deletes a Compute Firewall from a PNSC logical component (Tenant, vDC, App or Tier). **Inputs**

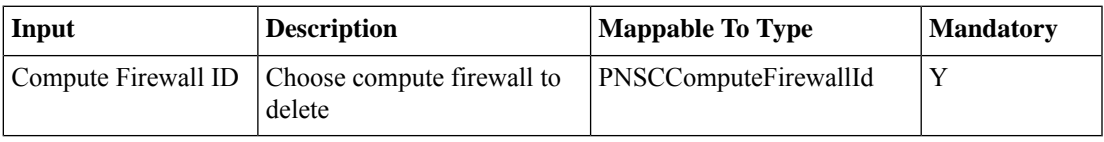

### **Outputs**

# <span id="page-27-0"></span>**Delete Compute Security Profile**

#### **Summary**

Delete Compute Security Profile from a PNSC tenant, vDC, App or Tier.

### **Description**

This task delete a Compute Security Profile to a PNSC logical component (Tenant, vDC, App or Tier). **Inputs**

#### **Input Description Mappable To <b>Type Mandatory** PNSCComputeSecurityProfile | Y Id Choose compute security profile to delete Compute Security Profile ID

#### **Outputs**

# <span id="page-28-0"></span>**Delete Tenant**

## **Summary**

Delete Tenant from a PNSC account.

# **Description**

This task deletes a tenant from a selected PNSC account.

# **Inputs**

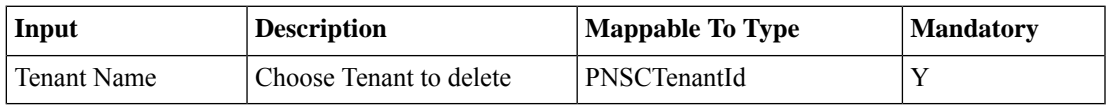

## **Outputs**

# <span id="page-29-0"></span>**Delete Tier**

# **Summary**

Delete Tier from an Application.

# **Description**

This task deletes a Tier from a selected application (logical component) of a PNSC account. **Inputs**

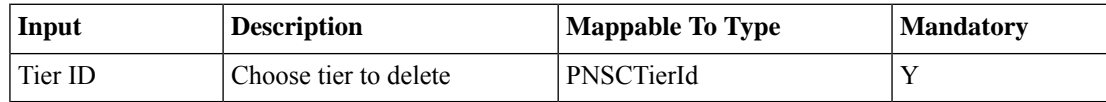

# **Outputs**

# <span id="page-30-0"></span>**Delete Zone**

### **Summary**

Delete zone from a PNSC Tenant, vDC, App or Tier.

### **Description**

This task deletes a zone from a PNSC logical component (Tenant, vDC, App or Tier).

## **Inputs**

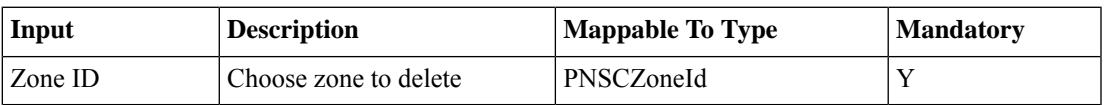

# **Outputs**

# <span id="page-31-0"></span>**Delete Zone Conditions**

### **Summary**

Add zone conditions to a zone.

# **Description**

This task delete zone conditions from a zone.

# **Inputs**

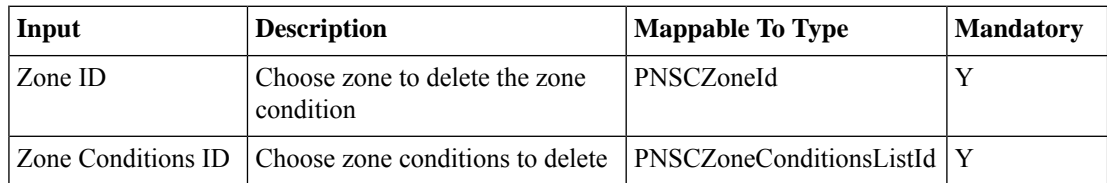

## **Outputs**

# <span id="page-32-0"></span>**Delete vDC**

## **Summary**

Delete a vDC.

#### **Description**

This task deletes a virtual datacenter (vDC). A vDC is an environment that combines virtual resources, operational details, rules and policies to manage specific group requirements.

## **Inputs**

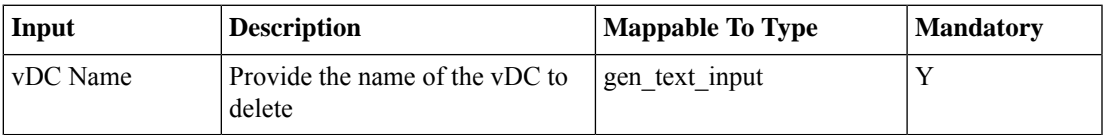

### **Outputs**

# <span id="page-33-0"></span>**Deploy VSG**

### **Summary**

Deploy VSG in VSG container.

# **Description**

The task deploys VSG in a VSG container. Deploy VSG either in standalone mode or HA mode. **Inputs**

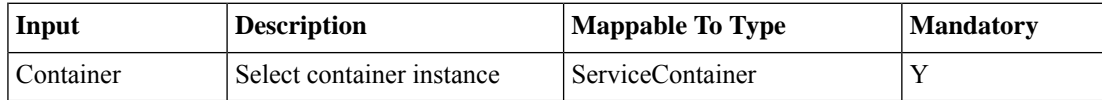

## **Outputs**

# <span id="page-34-0"></span>**Deprovision Container VSG Network**

#### **Summary**

Delete VSG network components.

## **Description**

The task deletes VSG network components provisioned as a part of VSG container creation.

# **Inputs**

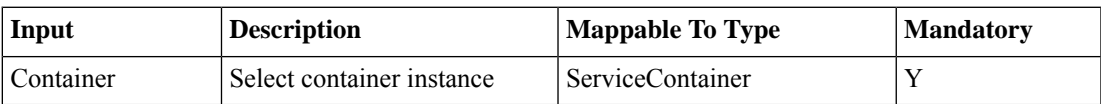

## **Outputs**

# <span id="page-35-0"></span>**Provision Container VSG Network**

#### **Summary**

Create VSG network components.

## **Description**

The task creates VSG HA and Data portgroups on selected Nexus 1000v. The VSG ip address and PNSC compute firewall ip address are resolved from the ip pools. The VSG HA and Data vlan ID are resolved from the VLAN pool. The VSG HA ID is reolved from the HA ID pool.

## **Inputs**

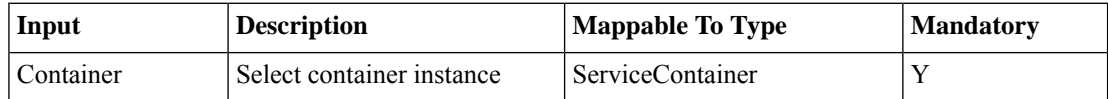

### **Outputs**

# <span id="page-36-0"></span>**Provision PNSC Policies**

#### **Summary**

Create PNSC Policies

# **Description**

The task creates PNSC components like tenant, vdc, compute firewall and policies like zone, and security policies for container.

## **Inputs**

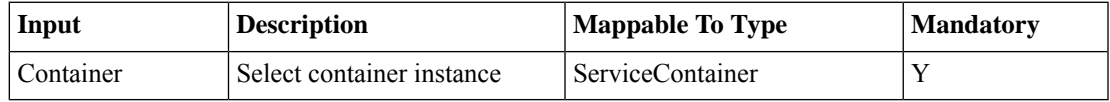

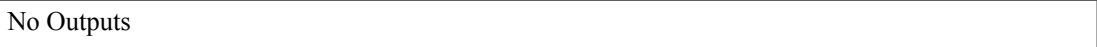

# <span id="page-37-0"></span>**Unassign VSG From Compute Firewall**

### **Summary**

Unassigns a VSG From a Compute Firewall

## **Description**

This task unassigns an assigned VSG (registered to the PNSC) from a compute firewall.

### **Inputs**

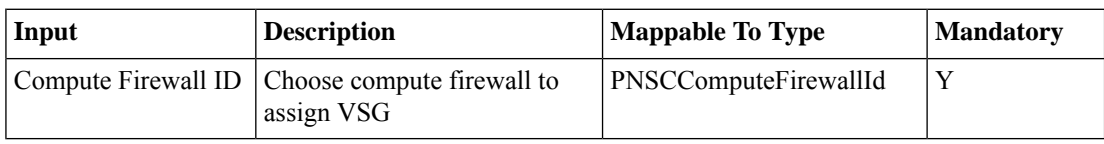

### **Outputs**

# <span id="page-38-0"></span>**Unbind Compute Firewall From Nexus 1K**

### **Summary**

Unbinds a Compute Firewall from a N1K switch.

## **Description**

This task unbinds a compute firewall from a N1K switch. It removes the vservice node of type vsg and node name as hostname of the compute firewall on the selected N1K switch.

#### **Inputs**

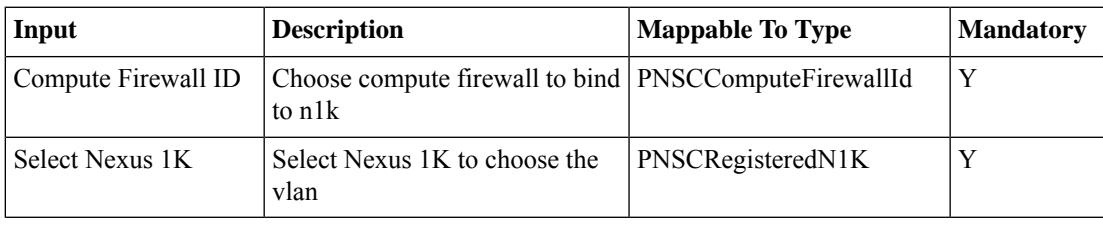

## **Outputs**

# <span id="page-39-0"></span>**Unbind Compute Security Profile From Nexus Port Profile**

#### **Summary**

Unbinds a Compute Security Profile from a N1K Port Profile.

## **Description**

This task unbinds a compute security profile from a N1K Port Profile.

#### **Inputs**

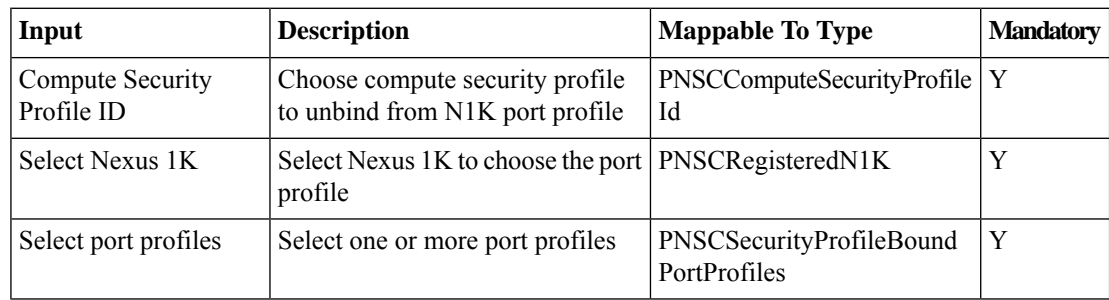

#### **Outputs**

# <span id="page-40-0"></span>**Undeploy Container VSG**

## **Summary**

Undeploy Container VSG

## **Description**

Deletes container VSG deployed as a part of VSG conatiner.

# **Inputs**

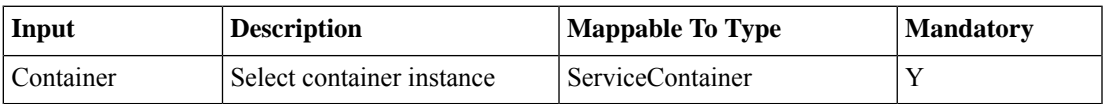

## **Outputs**

i.